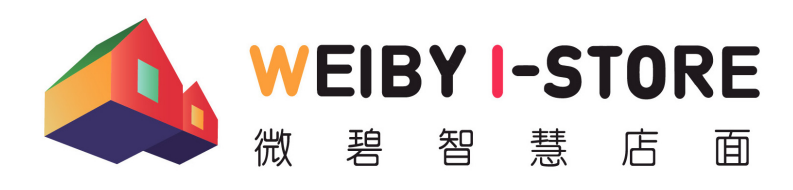

微碧愛普科技有限公司 (2) 04-22413797

台中市北屯區崇德路二段346巷25弄22號12樓

 $\circ$  [weiby.tw](http://weiby.tw)  $\circ$  [help@weiby.tw](mailto:help@weiby.tw)

### 申請配發電子發票字軌使用說明

#### **1. 登入「財政部電⼦發票整合服務平台」 <https://www.einvoice.nat.gov.tw>**

- (1) 請選擇以「營業人」身份登入
	- •如果使用「工商憑證」,請先註冊新帳號後,以新帳號登入。 •如果帳號密碼由國稅局配發,請直接以該帳號密碼登入。

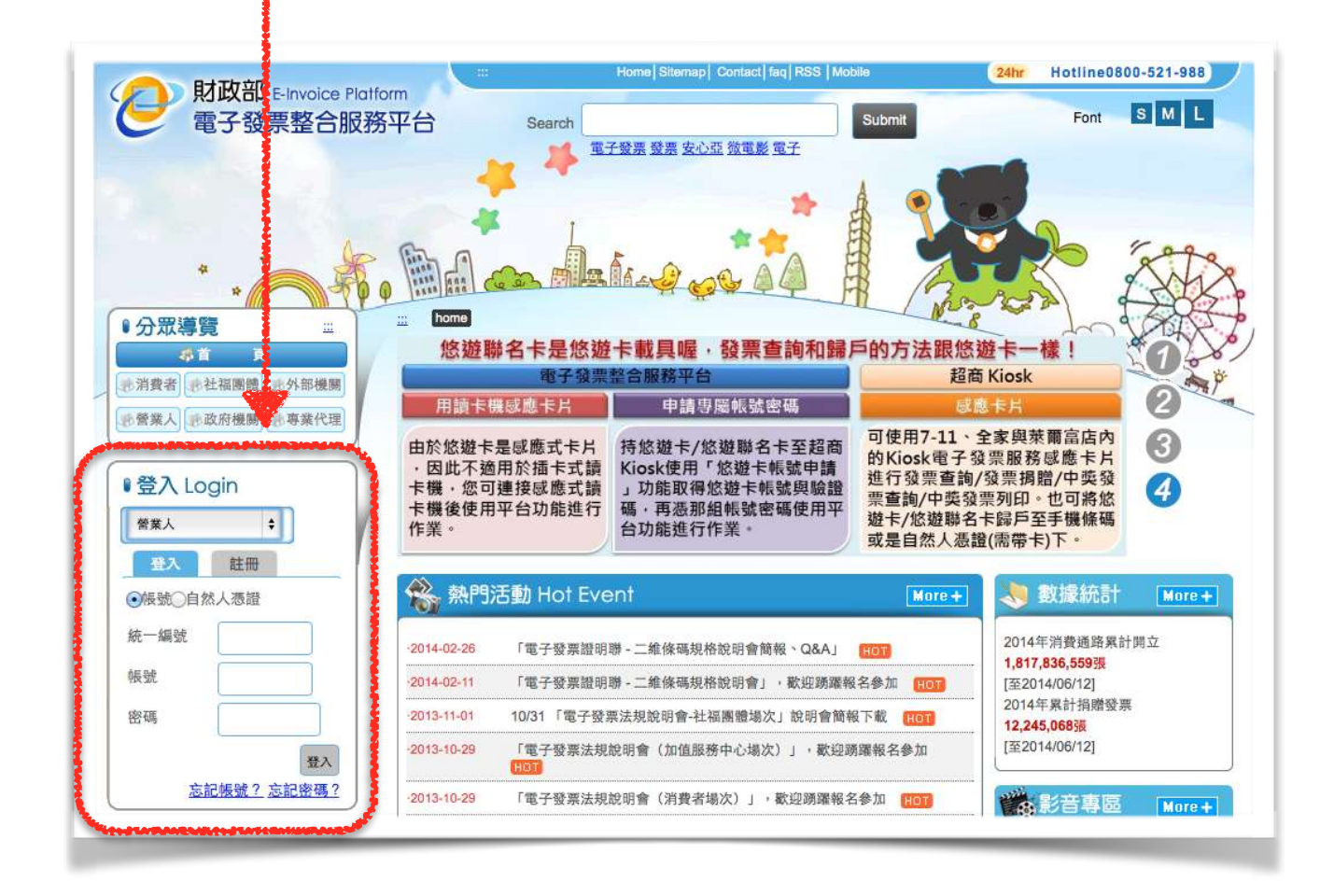

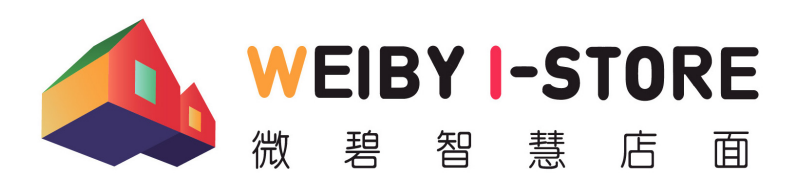

微碧愛普科技有限公司 (2) 04-22413797

台中市北屯區崇德路二段346巷25弄22號12樓

 $\textcircled{c}$  [weiby.tw](http://weiby.tw)  $\textcircled{c}$  [help@weiby.tw](mailto:help@weiby.tw)

# 申請配發電子發票字軌使用說明

#### 2. 點選至「電子發票專用字軌號碼取號」頁面

- (1) 由左⽅功能表,依次點選
	- 「電子發票專用字軌號碼取號」
		- 「電子發票專用字軌號碼取號」
			- 「電子發票專用字軌號碼取號(營業人)」
- (2) 進入畫面後,點取下方「取號」按鈕

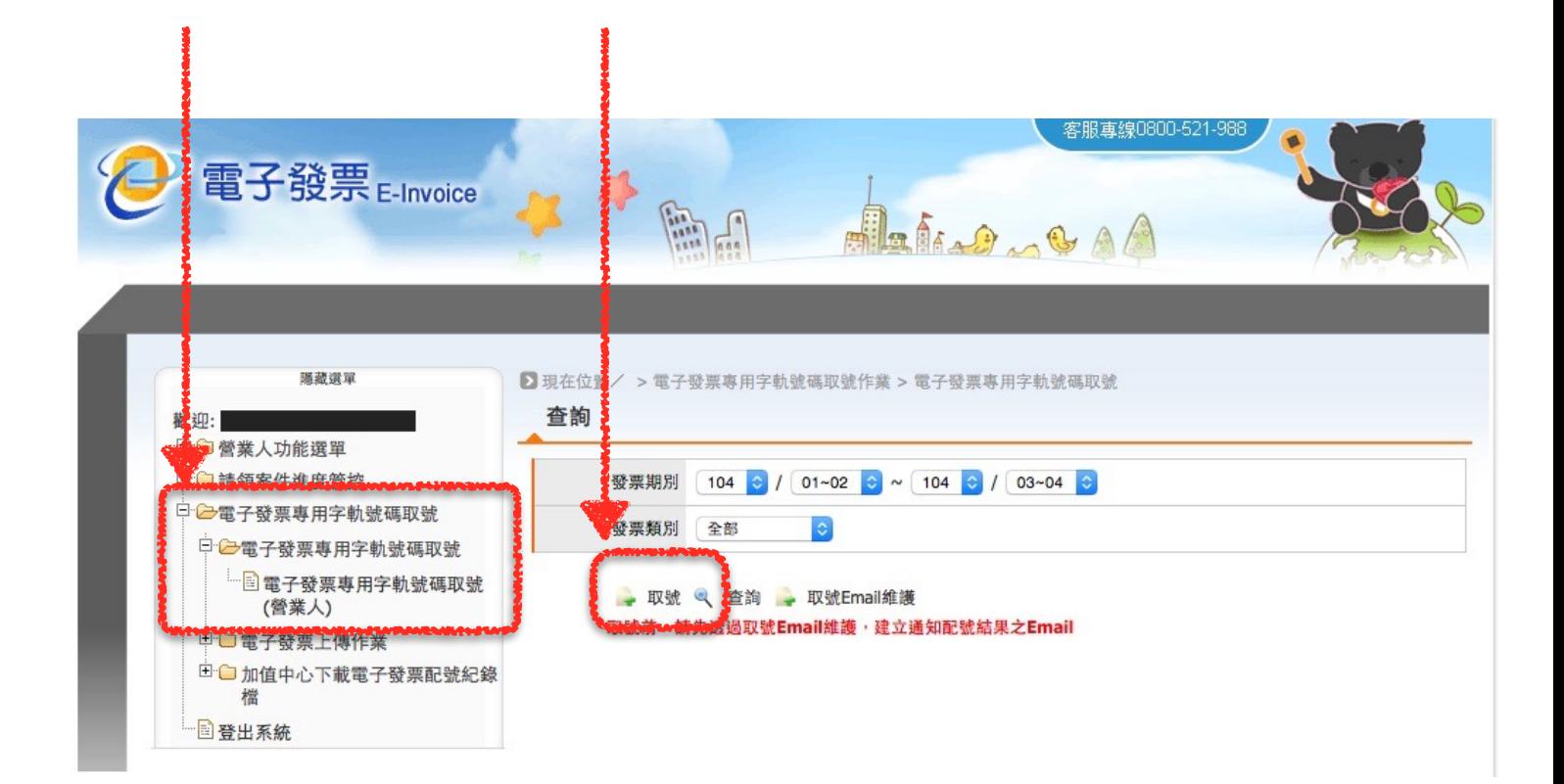

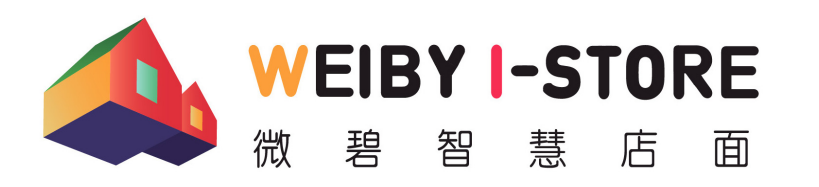

微碧愛普科技有限公司 (2) 04-22413797

台中市北屯區崇德路二段346巷25弄22號12樓

 $\textcircled{b}$  [weiby.tw](http://weiby.tw)  $\textcircled{c}$  [help@weiby.tw](mailto:help@weiby.tw)

## 申請配發電子發票字軌使用說明

### **3. 送出取號申請**

- (1) 「設定期別」請選擇所需月份
- (2) 「發票類型」請選擇「⼀般稅額計算」
- (3) 「取用本數」請依店內需求填寫,每本為 50 號。
- (4) 請確定 Email 欄位已正確填寫。(如需變更信箱,請回到上一畫面後,點選下方 「取號 Email 維護」進⾏修正。
- (5) 確定資料正確後,點擊下方「提交取號」按鈕即可。
- (6) 配發字軌號碼將於一小時內以電子郵件方式寄至指定之電子郵件信箱。
- 7. 一般營業人均為「年配」,申請後國稅局將一次配發全年度字軌號碼。

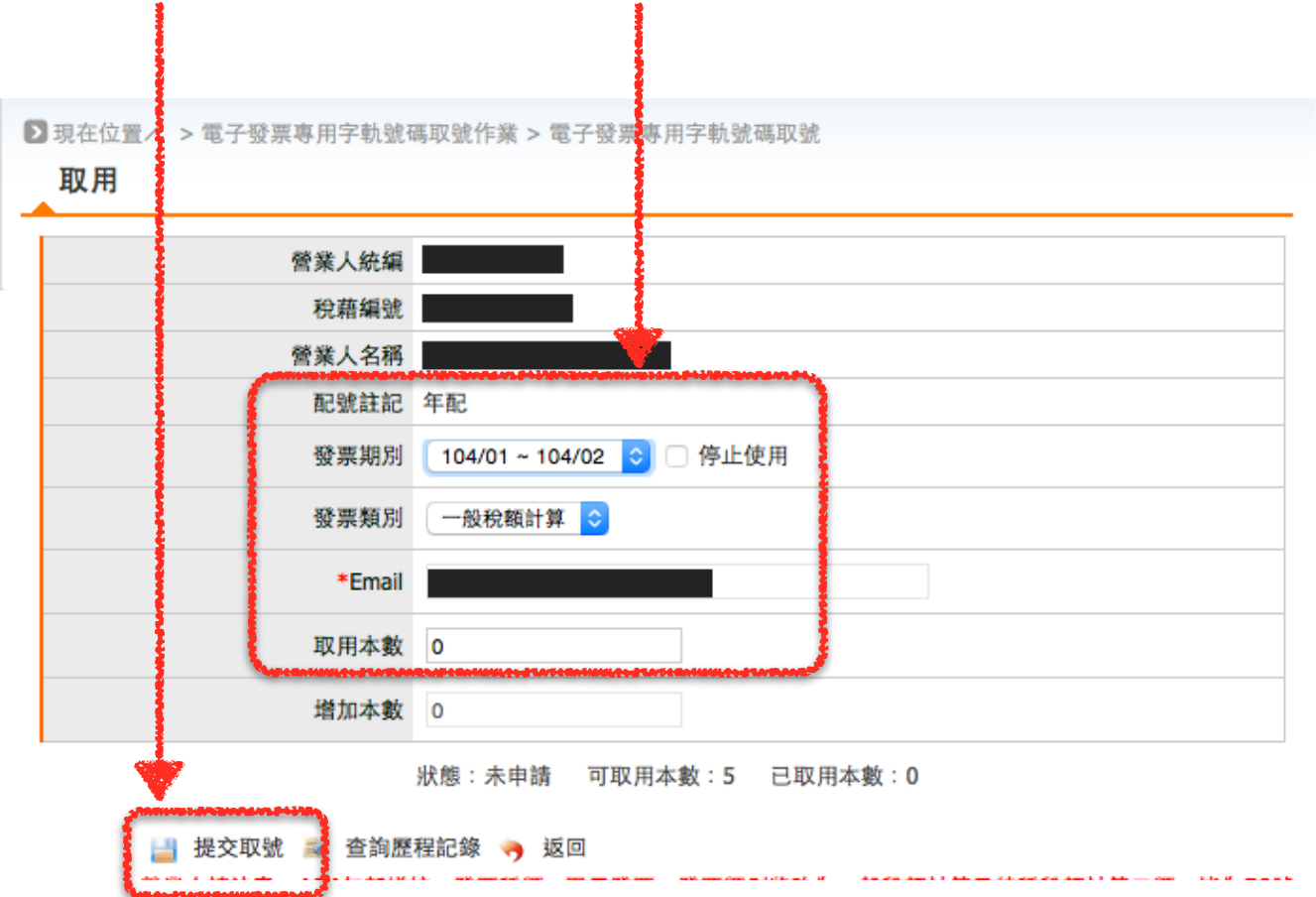